# **Datenblatt**

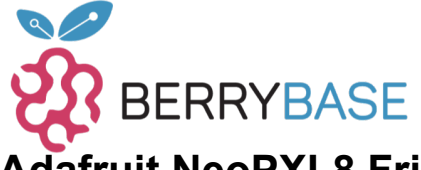

#### **Adafruit NeoPXL8 Friend - NeoPixel Level Shifter**

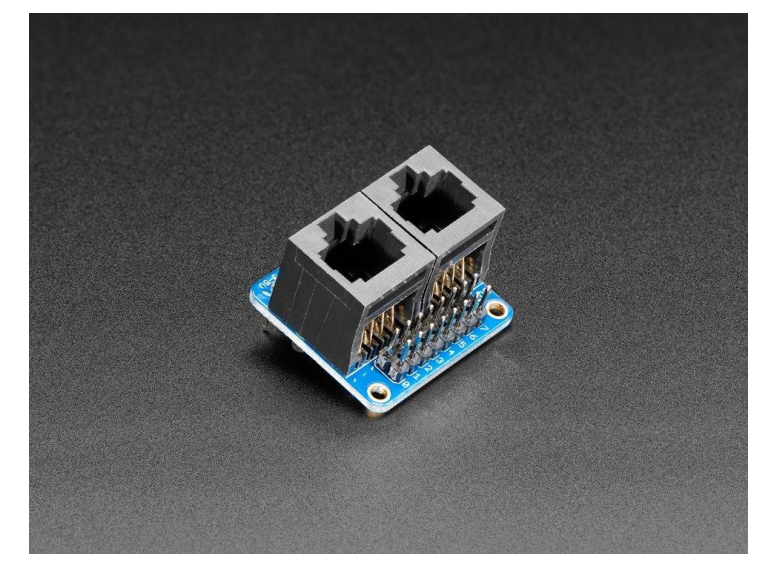

## **X**<br>Xadafruit

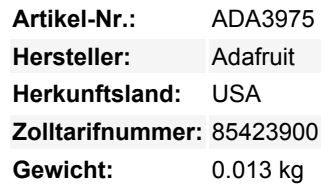

Irgendwann stößt jeder NeoPixeler an die Zwänge dieses einzelnen Datendrahts: Das Timing ist sehr wählerisch, und oft muss Ihr Code komplett stoppen, damit er die Daten ohne Unterbrechungen herausbrechen kann. Diese Anforderung macht es schwierig, schnelle Beleuchtungseffekte zu erzeugen, und begrenzt die Anzahl der Pixel, die Sie ansteuern können, bevor andere Hardware-Peripheriegeräte Aufmerksamkeit erhalten.

Der ortsansässige Pixel-Profi Paint Your Dragon (der den Namen NeoPixel geprägt hat) nahm diese Herausforderung an und hat sie glorreich gemeistert. Durch sorgfältige Untersuchung des **ATSAMD51** Datenblatts bemerkte er, dass Sie den Timer 0 im 'Wellenform'- Modus verwenden und 8 einzigartige Wellenformen über DMA erstellen könnten, die das ganze Pixel-Schieben für Sie übernehmen würden.

So entstand die [NeoPXL8 Arduino Bibliothek](https://github.com/adafruit/Adafruit_NeoPXL8) und **NeoPXL8 Friend!** Die Bibliothek läuft auf jedem unserer ATSAMD21 (M0) und ATSAMD51 (M4) Boards und übernimmt das gesamte NeoPixeling für Sie, bis zu **8 Stränge der gleichzeitigen DMA-Ausgabe**, jeder kann 250 Pixel lang sein für insgesamt 8 x 250 = 2000 Pixel. Das lässt Ihnen auch noch etwas RAM für Ihren Code übrig - das theoretische Maximum sind 340 Pixel pro Strang, aber Sie würden das gesamte RAM des M0-Chips verwenden.

Um den Anschluss zu vereinfachen, übernimmt dieser Friend das Level-Shifting und das Booten der Logik für Sie. Alle 8 Stränge haben einen Level-Shifter, der den 3,3V-Logikpegel in 5V-Logik umwandelt, es gibt sogar einen kleinen Switch-Cap-Wandler, der die saubere 5V-Stromversorgung für Sie erzeugt. Ein 100-Ohm-Widerstand in der Leitung nach dem Puffer reduziert das Klingeln bei langen Leitungswegen.

Das Breadboard-freundliche Design lässt sich in Ihr Perf-Board oder Breadboard einstecken, verdrahten Sie die 8 Datenleitungen, die Masseleitung und eine 3-5V-Stromversorgung für den Level-Shifter-Boost (10mA max draw). Heraus kommt schöne 5V-Logik für alle NeoPixel-kompatiblen Geräte.

Sie haben zwei Möglichkeiten, NeoPixels anzuschließen:

- 2 x 8 Header mit Masse und 5V-Logiksignal, paarweise
- 2 x RJ-45 'Ethernet'-Buchsen, mit Masse und 5V-Logiksignal, paarweise. Dies entspricht der gleichen Verdrahtung wie beim OctWS2811

Der Friend wird als Bausatz geliefert, so dass Sie die Stiftleisten oder Buchsen einlöten können, wie Sie wollen. Sie können sogar einfach beide Kanten anlöten, um ein Breadboard auf beiden Seiten anzuschließen. Dann müssen Sie natürlich auch die NeoPixels mit vielen 5V versorgen. Da Sie viele Ampere Strom benötigen, schaffen wir das nicht über den Friend - das Platinen-Kupfer wäre zu limitierend. Wir empfehlen die Verwendung von Klemmenblöcken oder Sammelschienen, um alle Masse- und 5V-Leitungen miteinander zu verbinden und sie über ihre eigene 5V-Versorgung zu versorgen.

Da wir TCC0 (Timer 0) verwenden, sind wir bei den Pins, die für die NeoPixel-Ausgabe verwendet werden können, eingeschränkt. Wir

Tutti i nomi e i segni qui elencati sono di proprietà del rispettivo produttore. Salvo errori di stampa, modifiche ed errori.

## **Datenblatt**

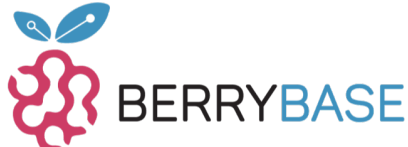

empfehlen die Verwendung mit Arduino Zero oder Metro M0 Express, mit den Pins 0-7, das ist, was unsere Bibliothek am besten funktioniert mit. Beim M4 können Sie die Pins 2-7, 10 und 11 verwenden. Sie können auch mit ItsyBitsy M0 oder M4 verwenden. Schauen Sie sich das Beispiel der Bibliothek für andere Pin-Konfigurationen an, die Sie verwenden können. Wenn Sie einen Feather M0 oder M4 verwenden, empfehlen wir unseren NeoPXL8 FeatherWing, der kompakter ist und die Feather-Form hat.

Obwohl wir dies speziell für die Verwendung mit unseren SAMD21- und SAMD51-Boards und -Bibliotheken entwickelt haben, *können* Sie es auch mit anderen Boards wie ESP32, Teensy oder STM32 verwenden, wegen der Level-Shifting-Fähigkeiten. Sie müssen nur herausfinden, welche NeoPixel-Treiber-Firmware Sie verwenden können und welche Pins verfügbar sind.

Wenn sich das alles für Sie gut anhört, nehmen Sie sich einen dieser Friends und [sehen Sie sich die NeoPXL8 Arduino Bibliothek](https://github.com/adafruit/Adafruit_NeoPXL8) Beispiele und die [NeoPXL8 Anleitung](https://learn.adafruit.com/adafruit-neopxl8-featherwing-and-library) an, um Ihr großes LED-Projekt in Gang zu bringen!

#### **Weitere Bilder:**

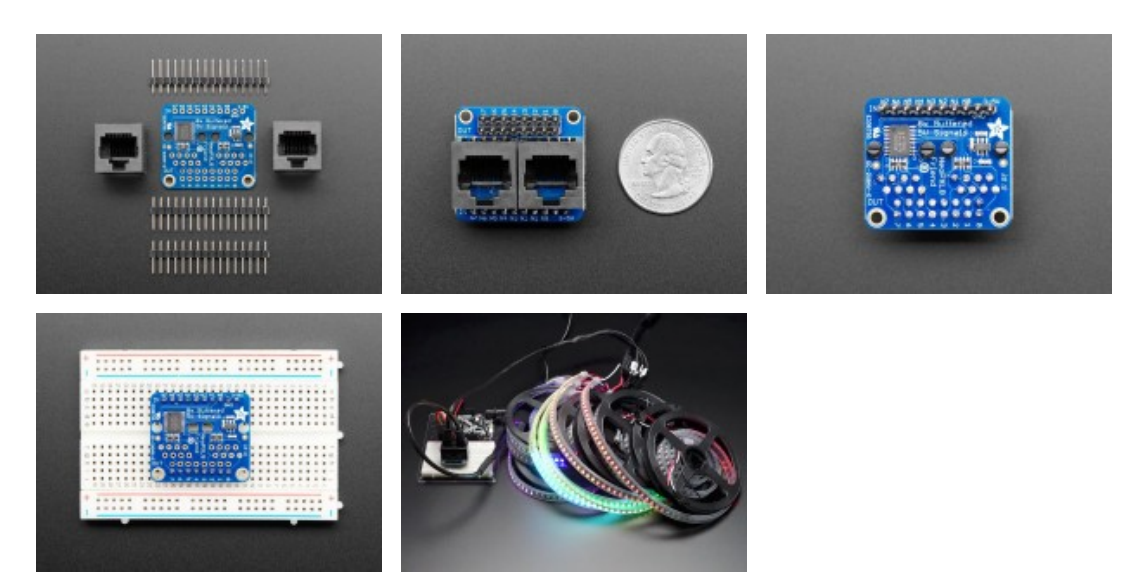